# **Calcolatrici grafiche vs studio di funzione**

Carmelo Di Stefano Liceo Scientifico e linguistico "E. Vittorini", Gela (CL) E-mail: carmelodst@alice.it

**Abstract.** In this paper, the Author considers some bug in math software, especially when we plot a non-continuous function. The aim of the work is to use these mistakes to understand better 1) as computers "think"; 2) human brain is always smarter; 3) using non technological view of point with and not against technological one.

**Abstract.** In questo lavoro l'Autore tratterà alcuni errori dei software grafici nella rappresentazione di funzioni non continue. Scopo del lavoro è di utilizzare tali errori per comprendere meglio 1) come i computers "pensano"; 2) il cervello umano supera quello artificiale; 3) come usare il punto di vista tecnologico insieme e non contro quello tecnologico.

## **0. Motivazioni.**

A scanso di equivoci relativi alla presunta crociata antitecnologica del presente lavoro, basta ricordare che l'autore si è laureato con una tesi di analisi numerica; è stato il primo del corso di laurea dell'Università di Catania, nel lontano 1984, a scrivere la tesi con il computer, un Commodore 128. Ha inoltre pubblicato diversi testi scolastici per l'uso didattico di software nell'insegnamento della matematica. È però dell'idea che la locuzione intelligenza artificiale sia un ossimoro; l'intelligenza è caratteristica esclusiva degli esseri umani, che ragionano anche per schemi, ma soprattutto per superamento di essi, cosa che non può fare qualsiasi macchina.

Il presente lavoro deve quindi essere inteso non come uno scontro fra l'approccio tecnologico e quello tradizionale, bensì come un incontro in cui verranno sottoposti ad esame obiettivo pregi e difetti delle due impostazioni, con l'auspicio di una loro proficua collaborazione. Del resto tutti i problemi segnalati lo saranno perché vengano utilizzati come punto di partenza di procedure didattiche nella convinzione che sbagliando si impari molto più che non sbagliando, ma solo se si cerca di comprendere l'errore e le sue motivazioni. Anche se prevalentemente verranno considerate le rappresentazioni grafiche ad opera di appositi software, il discorso di fondo verterà sullo strumento tecnologico in generale e sul suo uso cosciente.

Come strumenti tecnologici ci riferiremo al software libero Geogebra e alla calcolatrice grafica Ti n-spire CX II, oggetto di comodato d'uso gratuito.

## **1. Introduzione**

 $\overline{a}$ 

La tecnologia informatica si è evoluta moltissimo negli ultimi anni e da tempo ormai la diffusione di appositi software dedicati alla matematica, così come di calcolatrici particolarmente raffinate, ha raggiunto livelli importanti anche nella scuola italiana. Però non bisogna ingannarsi; lo strumento tecnologico continua ad essere visto dalla maggior parte degli insegnanti, anche dalle nuove leve, come qualcosa di estraneo e in qualche modo anche di fuorviante. Una larga percentuale di docenti continua a ritenere che la matematica "vera" non può e forse neanche *deve* avere a che fare con software vari che possono solo "corromperla". Per cui ogni tanto, in casi particolari, forse anche per far finta di essere al passo con i tempi, si usa Geogebra per qualche animazione o la calcolatrice grafica per rappresentare una funzione e tutto finisce lì. Molti ignorano, o fanno finta, che sono stati proprio i matematici "veri" ad avere posto, e coscientemente, le basi per l'espansione dell'attuale tecnologia che ormai pervade le nostre vite; che l'architettura di un computer è dovuta al matematico John von Neumann o che l'analisi numerica nasce nel XIX secolo ad opera di geni matematici del calibro di Gauss.

Non vogliamo entrare in polemiche sterili, quindi cominciamo a trattare il tema del lavoro.

La vecchia struttura della calcolatrici scientifiche, con le sue diverse evoluzioni, che dalla cosiddetta notazione polacca inversa<sup>1</sup> è giunta al modo per così dire naturale in cui inseriamo un'espressione matematica come la scriviamo con carta e penna e soprattutto che la vediamo sullo schermo come appare, ha avuto grossi influssi didattici. Soprattutto quest'ultimo passo non lo riteniamo positivo, giacché in questo modo l'utente non fa altro che immettere valori che controlla sul display, senza che vi sia da parte sua alcuna azione attiva. Mi spiego meglio. In precedenza risultava fondamentale l'inserimento delle parentesi nel modo opportuno. E ciò dal punto di vista didattico aveva un duplice vantaggio: 1) faceva comprendere allo studente che le parentesi non hanno un semplice valore estetico; 2) stimolava una maggiore attenzione nello studente soprattutto nell'accettazione del risultato comunicato dalla calcolatrice. Chiarisco con un esempio.

Dovendo calcolare l'espressione  $\sqrt{2^2+3^2}$ , l'inserimento doveva avvenire con la seguente sequenza:  $\sqrt{(2^2+3^2)}$ , ottenendo così il risultato 3,6055… invece spesso accadeva che l'inserimento era semplicemente  $\sqrt{2}$  2 $\gamma$ 2+3 $\gamma$ 2, che equivale all'espressione  $\sqrt{2}$  + 3<sup>2</sup>, ossia a 9. Questo tipo di errore non veniva risolto dalla successiva messa automatica della parentesi per tutte le funzioni numeriche implementate. Le calcolatrici di ultima generazione invece mostrano nel display la simbologia matematica e quindi risulta praticamente impossibile fare errori come quelli mostrati. E questo non è un bene perché "allenta" l'attenzione dello studente in quello che fa, aumentando così la probabilità di inserire espressioni non volute a causa di banali errori di digitazione, e soprattutto aumenta in modo eccessivo il suo grado di fiducia nell'infallibilità del mezzo meccanico, con la conseguente accettazione di "qualsiasi" risultato.

Passiamo adesso a considerare in modo più specifico la rappresentazione grafica di una funzione matematica.

<sup>&</sup>lt;sup>1</sup> In pratica quella che ancora usano le calcolatrici del sistema operativo Windows, per cui l'inserimento di una funzione matematica avviene dall'interno e non come si scrivono le espressioni.

#### **2. Le rappresentazioni grafiche.**

L'invenzione o scoperta, a seconda delle scuole di pensiero, della geometria analitica da parte dei matematici del 1600 (Fermat, Descartes, ...) permise fra l'altro la rappresentazione grafica delle funzioni. Questo fece sì che lo studio delle proprietà delle funzioni fosse in qualche modo facilitato dalla loro *visibilità*. È vero che in seguito si mostrò che vi erano funzioni *alla Dirichlet*<sup>2</sup> che non erano rappresentabili, o funzioni come *sin*(1/*x*) la cui rappresentazione nell'intorno della discontinuità risultava particolarmente confusa, ma in ogni caso i vantaggi ottenuti furono notevoli.

La rappresentazione grafica fece passi da gigante, nella ricerca come nella didattica, con lo sviluppo dell'analisi matematica. E dal punto di vista didattico lo studio delle funzioni è da tempo un caposaldo irrinunciabile in qualsiasi corso di matematica delle classi terminali degli istituti superiori a matematica "forte". È stato sempre un argomento presente nella seconda prova degli esami di Stato dei Licei Scientifici (almeno finché si è svolta), anche se negli ultimi anni il classico studio con calcolo di limiti e derivate è stato in parte sostituito da questioni relative a grafici già rappresentati. Ma per rispondere ai quesiti continuava ad essere obbligatorio conoscere lo studio della funzione. L'ulteriore novità è intervenuta con l'accettazione ufficiale dell'uso delle calcolatrici grafiche durante l'esame. Il loro uso è ovviamente limitato a operazioni di verifica, non certo di calcolo analitico. Ciò ha fatto nascere in una parte degli studenti e non solo, la convinzione che studiare una funzione è di fatto una "cattiveria" da parte dell'insegnante, dato che lo sviluppo tecnologico permette di rappresentare in tempi rapidissimi, "senza fatica" e con migliore qualità.

Cercheremo di mostrare che in generale ciò non è vero; il software grafico è uno strumento in più, ma da solo non ci fornisce la sicurezza che continua a darci la matematica tradizionale.

#### **3. Rappresentare una funzione.**

 $\overline{a}$ 

Rappresentare graficamente una funzione matematica, ossia una legge che a un numero associa al più un numero, pone problemi legati esclusivamente alle operazioni che intervengono nella definizione, che però grazie ad opportuni software vengono quasi sempre semplificati. Osserviamo che i diversi software rappresentano anche curve che non sono funzioni, ma di queste non tratteremo.

Consideriamo intanto alcune banali obiezioni.

- 1. Qualsiasi software grafico opera su un numero finito di punti e quindi si rivela particolarmente debole con funzioni "irregolari";
- 2. La rappresentazione avviene in una porzione limitata di piano, pertanto possiamo avere situazioni in cui il software non rappresenta un bel niente perché il "campo visivo" non contiene alcuno dei punti della funzione.

<sup>&</sup>lt;sup>2</sup> La cosiddetta funzione di Dirichlet è definita dalla legge  $f(x) = \begin{cases} 0 & \text{if } x \leq 1, \\ 0 & \text{otherwise} \end{cases}$ 1  $x \in \mathbb{R} \setminus \mathbb{C}$ *x f x x*  $\begin{cases} 0 & x \in \end{cases}$  $=\{$  $\begin{cases} 1 & x \in \end{cases}$ ℚ ed essendo i razionali e gli irrazio-<br> $\mathbb{R} \setminus \mathbb{Q}$ 

nali insiemi densi, in un sistema di riferimento basato sui reali non può rappresentarsi. In effetti se teniamo conto che i supporti dei software lavorano sui razionali dovrebbe rappresentare solo l'asse *x*, ma ciò non sarebbe una corretta rappresentazione grafica. Del resto anche modificando la funzione con ℤ al posto di ℚ , dal punto di vista del software non cambia nulla.

Questa seconda problematica può essere sfruttata efficacemente perché spinge lo studente ad utilizzare lo zoom in modo intelligente, soprattutto nel caso delle calcolatrici che ne propongono diversi tipi. In figura quelle della TI.

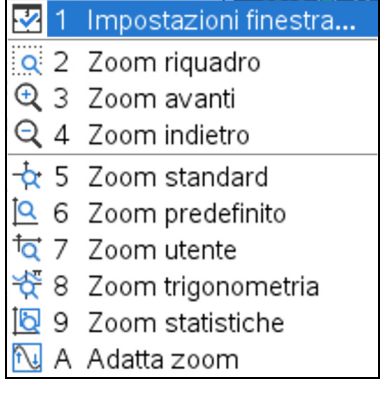

Figura 1

3. Il calcolo numerico è alla base della rappresentazione grafica, ma è un calcolo che opera su un sottoinsieme finito dell'insieme dei numeri decimali limitati. Quindi abbiamo a che fare con un calcolo «fisico» e non «matematico». Nel senso che operiamo come se avessimo a che fare con le cifre significative di una misura fisica.

Quest'ultimo fatto comporta per esempio che il software possa interpretare alcune situazioni al limite in modo errato, per esempio considerando parallele due rette che non lo sono, come mostra la seguente figura in cui il software Geogebra, nonostante riconosca che i coefficienti angolari delle due rette sono formalmente diversi, ai fini della precisione del suo calcolo li consideri uguali e quindi ritenga parallele le due rette. Osserviamo che ciò avviene a partire da 10<sup>-8</sup> e che lo stesso software, quasi scusandosi, afferma che la verifica di parallelismo è "simbolica".

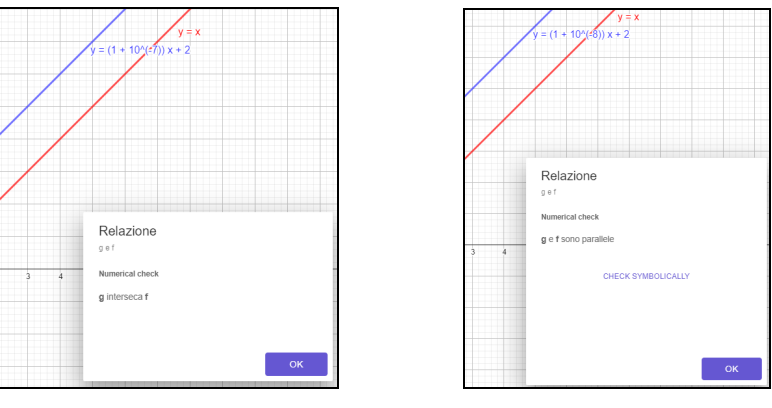

Figura 2a Figura 2 b

Possono anche esserci rappresentazioni *inattese*, ossia il software disegna qualcosa che non ci aspettiamo e che di fatto è errato. Con le vecchie tecnologie ciò poteva accadere a causa del fatto che il calcolo avveniva nei complessi e quindi a volte si rappresentavano funzioni anche al di fuori del loro insieme di esistenza reale. Molto interessante a questo avviso è (Boieri, 1996), anche se riferito a un software ormai obsoleto, seppur ancora valido. I software più recenti hanno in effetti risolto molti di questi problemi e funzioni come per

esempio  $y = |ln(x)| - 4^3$  che con Derive venivano rappresentate anche per  $x < 0$  (vedi figura 3) adesso con Geogebra o TI-nspire CX II (figura 4a e 4b) vengono rappresentate correttamente.

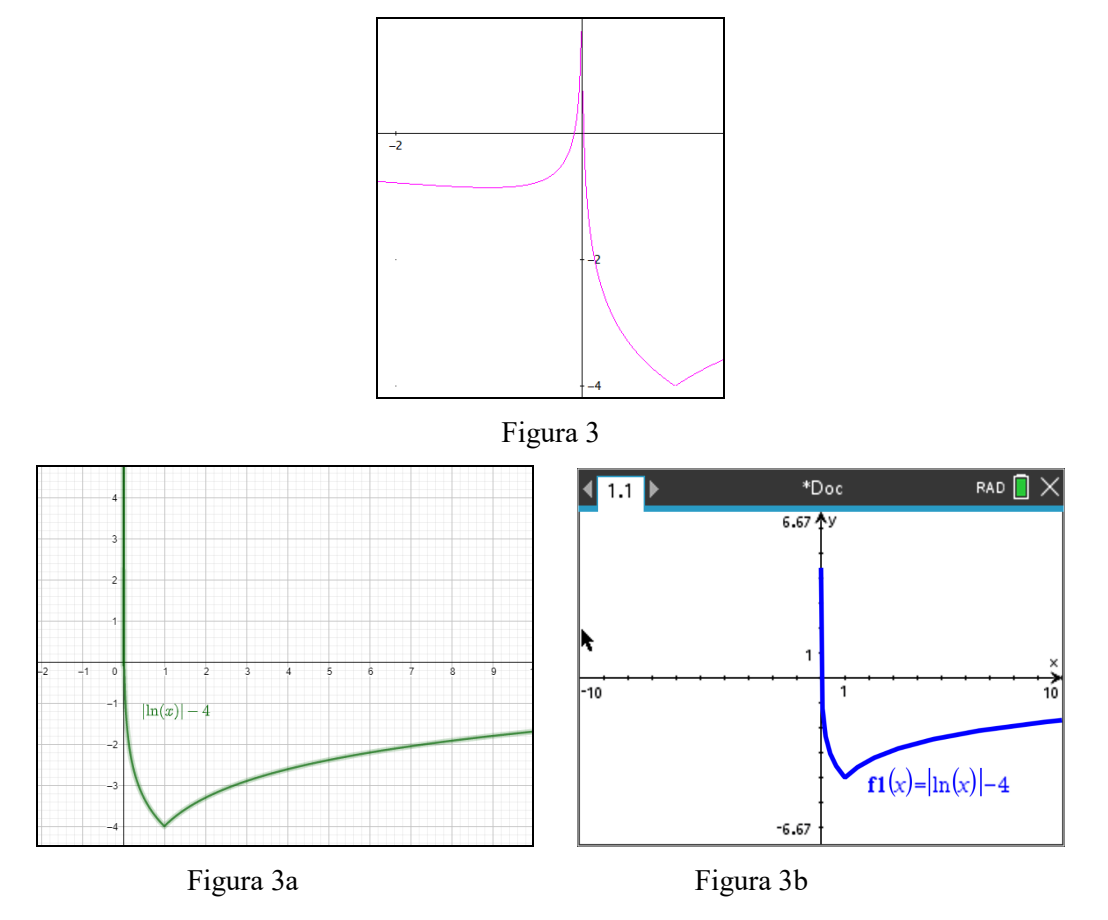

Osserviamo però che in entrambi i software apparentemente la funzione viene rappresentata anche per  $x = 0$ , con una differenza importante fra Geogebra in cui *f*(0) vale quanto il massimo valore della finestra di visualizzazione, quindi potrebbe anche simulare un infinito potenziale, cosa che non accade con la calcolatrice in cui *f*(0) è circa 4.

Associando alla rappresentazione il calcolo il problema si risolve, infatti sia con Geogebra che con Ti-nspire possiamo «interrogare» il software chiedendo i valori di *f*(*x*) per *x* prossimi a zero, ottenendo per il primo che  $f(10^{-323}) \approx 739,75$ , mentre  $f(10^{-324}) = \infty$ . La calcolatrice ha una potenza di calcolo maggiore:  $f(10^{-999}) \approx$ 2296,28, e  $f(10^{-1000})$  = undef – 4. Pertanto in questo modo mettiamo in rilievo anche il fatto che ogni software ha dei limiti di calcolo che potrà solo estendere nel tempo, ma ovviamente non rendere illimitati. Non solo, ma questi valori in effetti sono molto lontani dall'overflow delle due macchine, dato che per il calcolo numerico la Ti-nspire risponde  $\infty$  solo per valori da 10<sup>100</sup> in poi, come mostra la figura di seguito.

 $\overline{a}$ 

<sup>&</sup>lt;sup>3</sup> Abbiamo sottratto 4 a  $|ln(x)|$  solo per evitare che nella finestra standard dei due software non fosse rappresentata la parte "complessa" solo perché al di fuori della detta finestra.

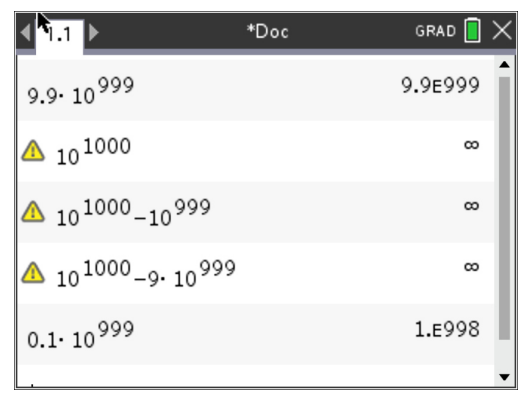

### Figura 4

Anche in questo caso osserviamo una apparente incongruenza. La calcolatrice accetta 9.9 · 10<sup>999</sup>, ma non  $10^{1000} - 9.9 \cdot 10^{999} = 10^{999} \cdot (10 - 9.9) = 0.1 \cdot 10^{999}$ . L'arcano è facilmente svelato. La calcolatrice si trova a dover calcolare 10<sup>1000</sup> che non sa calcolare, prima di effettuare la sottrazione che fornisce un risultato "calcolabile". Con termine calcistico possiamo dire che l'intelligenza umana ha segnato un punto a vantaggio di quella artificiale.

Vediamo adesso cosa accade in generale con la rappresentazione di funzioni con discontinuità.

# **4. Rappresentare discontinuità.**

Ovviamente la maggior parte dei problemi di rappresentazione vi sono per le funzioni con discontinuità, soprattutto per quelle particolari come la già menzionata *sin*(1/*x*), vedi Figura 5a tracciata con Geogebra, in cui l'idea che non si abbia a che fare con una funzione è molto più *persistente* di quella della figura 5b in cui opportuni zoom potrebbero risolvere la questione. E lo zoom aggrava questa sensazione con Geogebra, mentre per la TI, in modalità zoom trigonometria la discontinuità sembra non esserci, anche se zoomando sull'origine si presenta una situazione simile a Geogebra.

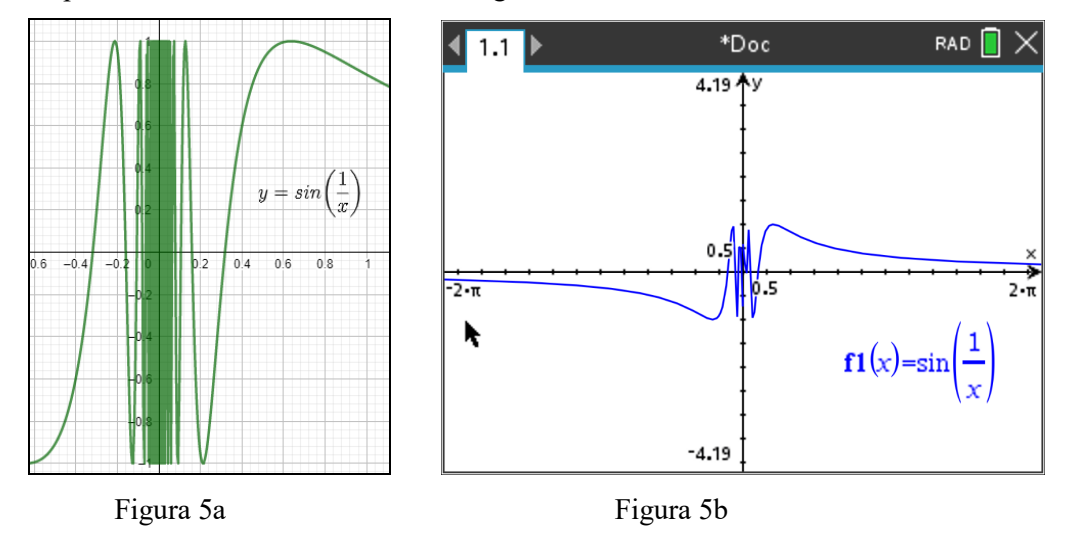

Appare paradossale il fatto che la *vecchia tecnologia* invece mostrava una situazione opposta. Infatti continuando a zoomare si superavano le capacità di calcolo della macchina e pertanto piuttosto che avere l'ammasso di linee della figura 5a, avevamo invece una zona di *vuoto*, quindi di discontinuità apparente, che

gravitava attorno allo zero, ma che sembrava riguardare più punti. Lo mostriamo in figura 6, in cui il grafico è tracciato con Derive, ma analoghi risultati si ottenevano con le calcolatrici grafiche della stessa epoca.

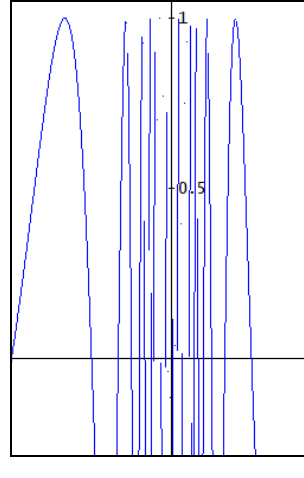

Figura 6

In generale con le discontinuità in cui vi sono asintoti verticali, le calcolatrici di qualche anno fa li mostravano, a causa del fatto che esse rappresentavano per punti successivi e quando le ascisse risultavano molto vicine fra loro, semplicemente si congiungevano fra loro le ordinate, quindi se vi era un asintoto che variava segno di infinito, il software tracciava un segmento verticale. Adesso il problema è stato risolto anche se non completamente, come vedremo successivamente.

Per le discontinuità di I specie vi è ovviamente l'impossibilità di capire come si comporta la funzione in tali punti, se non interrogando il software. Per esempio la funzione floor(*x*) viene rappresentata in modo corretto, ma graficamente non si capisce se per esempio *f*(1) = 1 oppure 0. Dobbiamo far calcolare il valore al software.

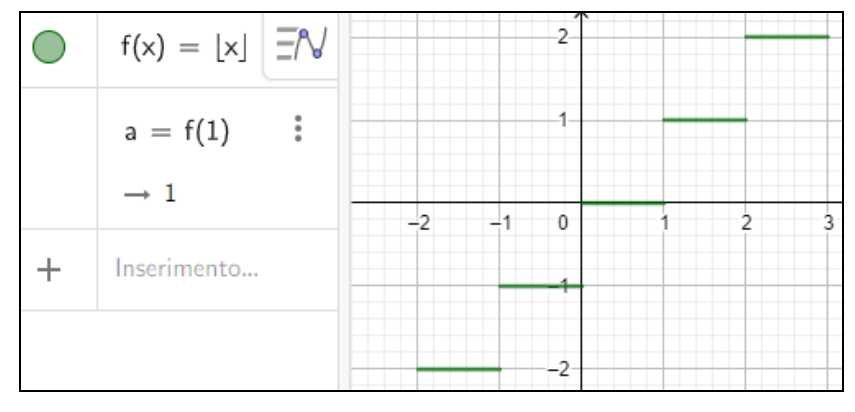

Figura 7

Possono succedere guai peggiori. Per risolvere graficamente l'equazione  $\lceil x \rceil + 1 - 2 \lfloor x + 2 \rfloor = 0$ , sia Geogebra che la TI, mostrano che le soluzioni sono appartenenti all'intervallo (–2; –1) su cui al massimo dobbiamo indagare sull'appartenenza o meno degli estremi. Invece la risoluzione algebrica, ma anche l'interrogazione del software, fornisce anche la soluzione *x* = –3, che nel grafico non solo non è presente, ma non è neanche pensabile lo sia, dato che per –3 < *x* < –2, il grafico della funzione vale 1 e per –4 < *x* < –3, addirittura 2.

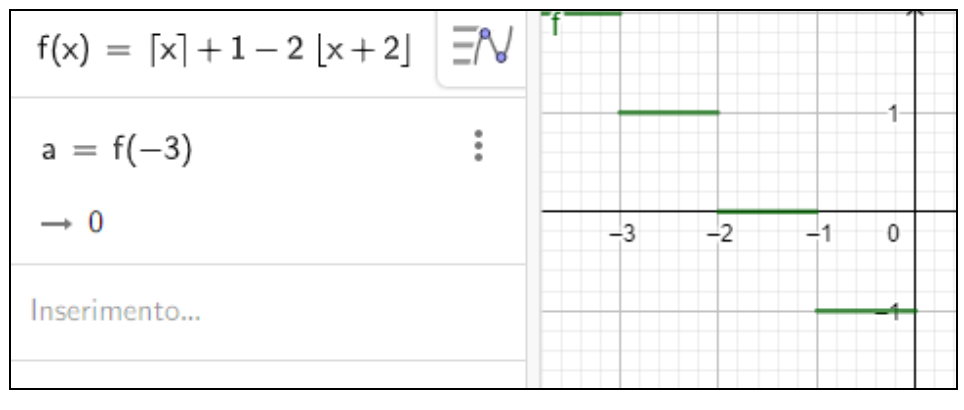

Figura 8

Per le discontinuità di terza specie dobbiamo distinguere quelle in cui la funzione ha un valore definito, da quelle che invece non sono definite nel punto.

Nel primo caso il software "da solo" non rappresenta la discontinuità, ma deve essere opportunamente guidato dall'utente. In figura, il primo comando non rappresenta il punto A, però vi è il riconoscimento che f(1) = 1; se però imponiamo la costruzione del punto A come elemento della funzione, Geogebra lo fa. A voler essere pignoli però ciò appare una forzatura, dato che viene sempre rappresentato il punto (1; –2) e quindi sembra non abbiamo a che fare più con una funzione.

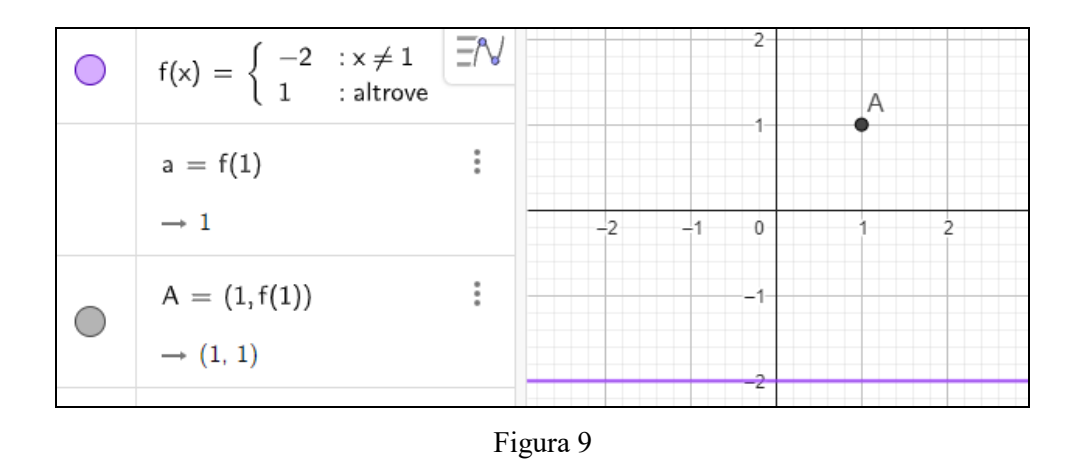

Lo stesso accade nel secondo caso in cui si rappresentano funzioni continue non importa che zoom facciamo, con l'aggravante che non possiamo visualizzare la discontinuità perché la funzione non è definita nel punto, lo mostriamo con Ti-nspire.

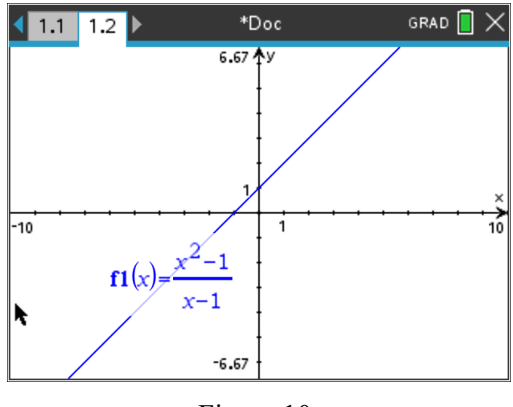

Figura 10.

Un'altra importante questione è la rappresentazione di funzioni goniometriche. Infatti si deve fare attenzione ad utilizzare in modo opportuno l'unità di misura dei gradi, dato che in Figura 11, tracciata con la calcolatrice Ti-nspire CX II, usando GRAD invece di RAD, abbiamo una curva "infedele", in cui la discontinuità in *x*  = 1 appare ma sembra di II specie e la funzione assomiglia a una iperbole equilatera, con l'asintoto verticale tracciato come segmento.

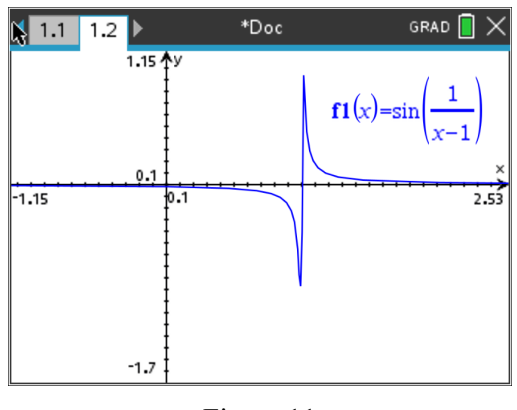

Figura 11

#### **5. Il software come bravo suggeritore.**

A questo punto vediamo di fornire qualche esempio sull'uso "positivo" della tecnologia a fini didattici.

La rappresentazione grafica ci può aiutare ad eliminare alcuni misconcetti presenti nello studente, dovuti a un'eccessiva *fiducia* nelle identità algebriche, come per esempio  $\sqrt{xy} = \sqrt{x} \cdot \sqrt{y}$  oppure  $ln(xy) = ln(x) +$ *ln*(*y*). È vero che si sottolinea sempre che le identità valgono se e solo se gli argomenti delle funzioni hanno significato, ma siccome spesso esse vengono applicate ad argomenti numerici ( $\sqrt{2 \cdot 3} = \sqrt{2} \cdot \sqrt{3}$ ,  $ln(2 \cdot 3) =$ *ln*(2) + *ln*(3)), è facile sottintendere, da parte dello studente, la validità della relazione anche per argomenti variabili. La visualizzazione in genere riesce a convincere più facilmente lo studente (*lo vedo e ci credo*), e questo è uno dei casi in cui è opportuno usarla, senza che ciò contraddica il messaggio di fondo dell'articolo. Lo mostriamo nelle successive figure 12a e 12b, tracciate con la TI.

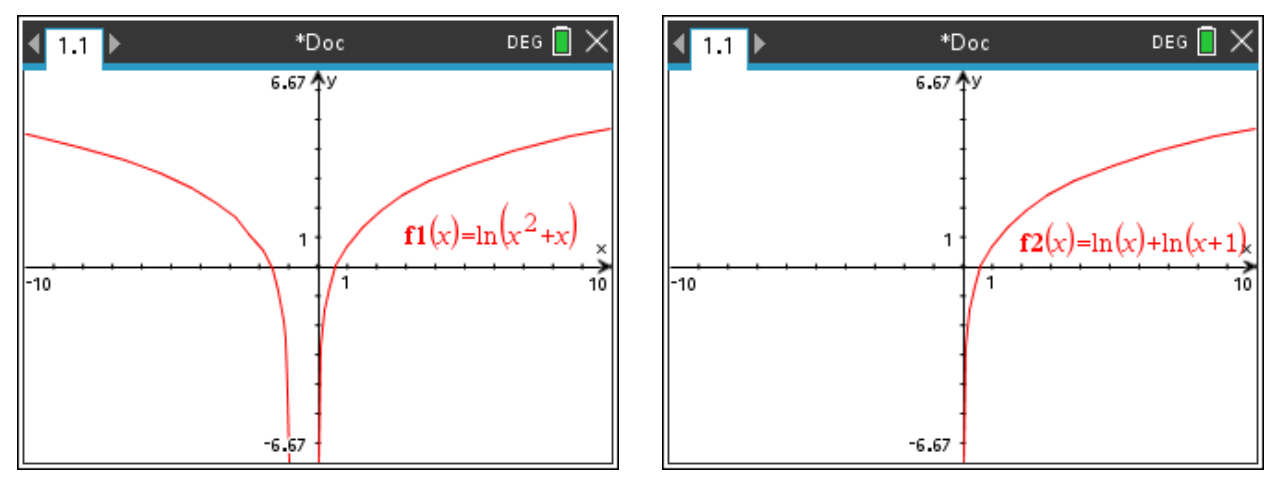

Figura 12a **Figura 12b** 

Uno degli argomenti di analisi matematica che viene al massimo accennato nei licei è lo sviluppo di una funzione mediante i polinomi di Taylor. Ciò è un peccato, dato che questo chiarirebbe allo studente come possa essere possibile che una calcolatrice che sa eseguire solo addizioni riesca a calcolare con massima precisione funzioni trascendenti. La rappresentazione grafica risulta molto efficace con Geogebra che ha la funzione per lo sviluppo implementata, e quindi da parte dello studente non è necessaria alcuna nozione tecnica non indispensabile. Nelle figure seguenti mostriamo come, usando la slider bar, i diversi polinomi "ricoprono" in modo sempre più ampio la funzione *sin*(*x*), il che equivale al processo di approssimazione numerica della calcolatrice. Purtroppo la calcolatrice non CAS non permette questo processo.

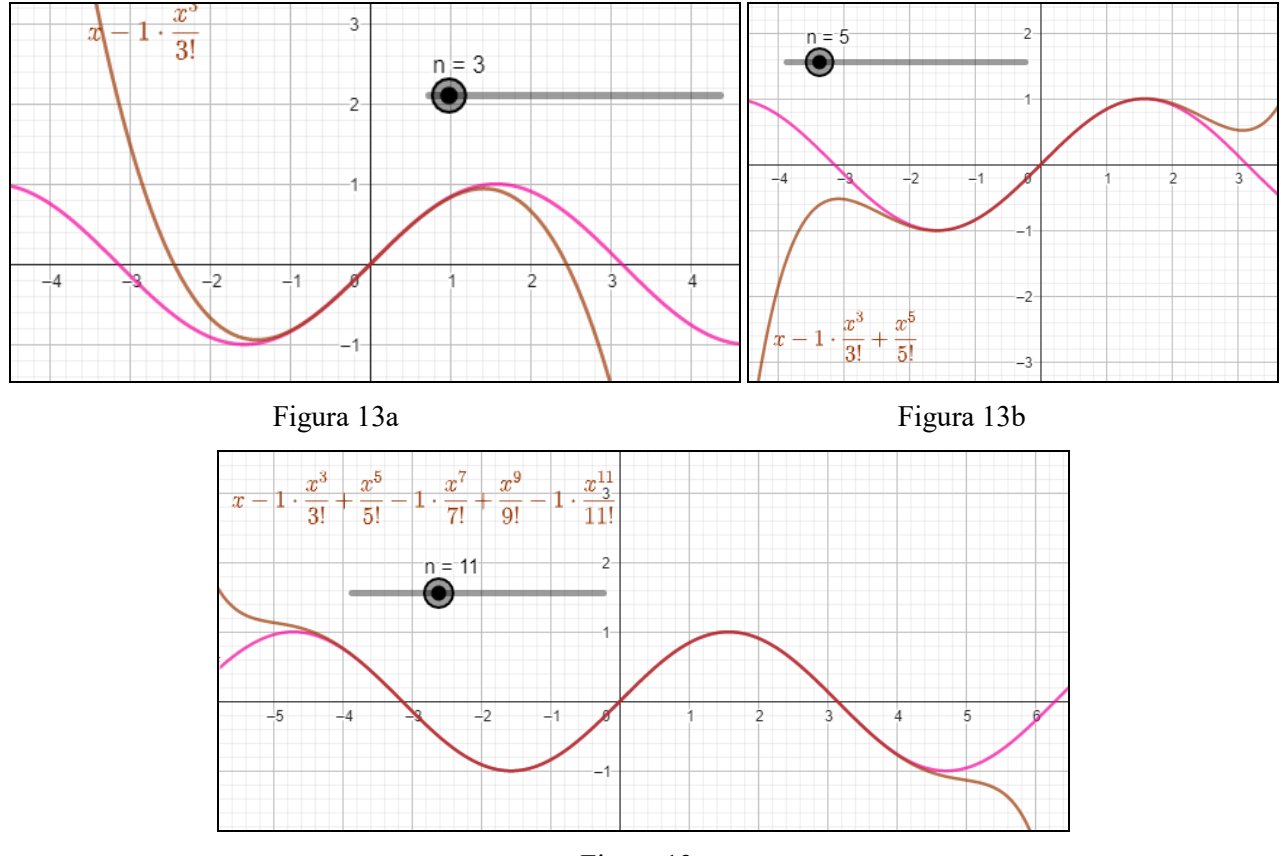

Figura 13c

# **6. I Sistemi dimetrici.**

 $\overline{a}$ 

Il fatto di operare con ascisse e ordinate omogenee è una garanzia di verità matematica, nel senso che il diagramma ottenuto è, almeno per funzioni *regolari*<sup>4</sup> , l'effettiva rappresentazione grafica delle stesse. Ciò ovviamente finché utilizziamo un sistema di riferimento monometrico<sup>5</sup>. Lo stesso non avviene invece quando vogliamo rappresentare dati per così dire reali ossia la maggior parte degli esperimenti fisici, ma anche funzioni matematiche con coefficienti *molto grandi*, come la semplice retta  $y = 10^{10}x$ . In questi casi il rapporto fra le ordinate e le ascisse è molto più grande di 1, quindi dobbiamo usare per forza sistemi dimetrici. In effetti nel primo caso potremmo avere anche dati tutto sommato con rapporto prossimo a 1, come per esempio se volessimo rappresentare i risultati del lancio di un dado per 10 volte, ponendo sull'asse *x* i 6 diversi possibili punteggi e sulle *y* la relativa frequenza, ma in ogni caso i dati sono disomogenei e quindi l'usare un riferimento monometrico non è garanzia di un grafico per così dire *fedele*. Infine vi è un caso più *subdolo* che è quello di rappresentazioni di dati che assumono valori di ordini di grandezza non comparabili in diversi in-

tervalli, come per esempio la funzione  $f(x) = \begin{cases} 2x & x \le 5 \\ 1000 & x \le 5 \end{cases}$ 1000 $x \neq 5$ *x x f x x x*  $\begin{cases} 2x & x \leq 1 \end{cases}$  $=\{$  $\begin{cases} 1000x & x > 5 \end{cases}$ . Le due figure seguenti mostrano un grafico

monometrico (14a) in cui si perde completamente l'andamento della funzione per *x* > 5 e uno dimetrico (14b) con rapporto  $1000/1$ , in cui invece si perde quello per  $x \le 5$ . Quest'ultimo caso può quindi essere risolto solo considerando le situazioni singolarmente, come se si riferissero a due o più realtà distinte. Tralasciamo questo caso per così dire *patologico*.

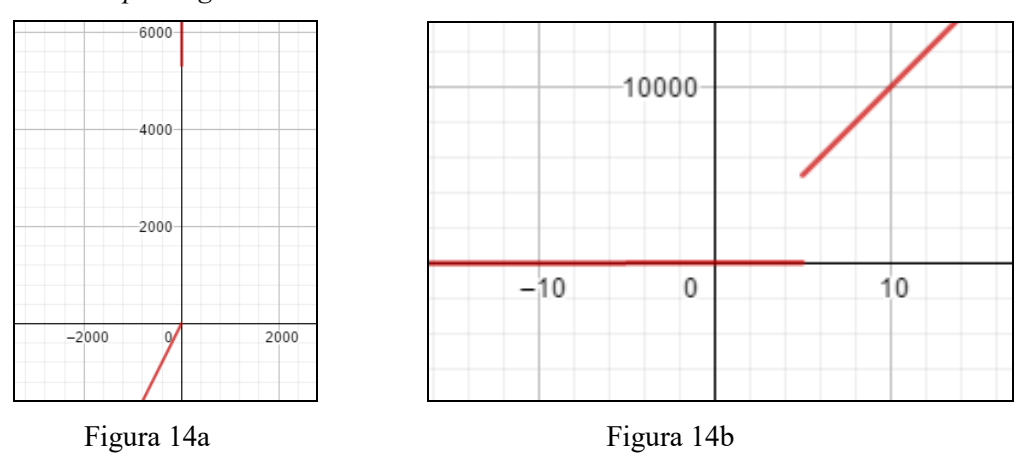

Con la TI invece con la modalità Zoom standard si rappresenta la retta *y* = 1000*x*, mentre con Adatta zoom otteniamo la figura di sinistra. Ma succede una cosa curiosa, modificando la funzione precedente in

$$
f(x) = \begin{cases} 20x & x \le 5 \\ 1000x & x > 5 \end{cases}
$$
, i due tratti vengono uniti da un segmento, che rappresenta il salto della discontinui-

tà. Un «errore» didatticamente interessante, sul quale è opportuno lavorare, per comprendere le difficoltà che hanno i software di rappresentare valori che dal punto di vista del loro insieme di valori rappresentano le

<sup>4</sup> Intendendo con tale termine non solo funzioni prive di discontinuità *particolari*, tipo la già citata *sin*(1/*x*), ma anche funzioni che non hanno repentine variazioni di crescenza in intervalli *piccoli*, come i grafici dei titoli in borsa che trattiamo di seguito.

<sup>5</sup> La cosiddetta curva a "campana" o gaussiana, ha questa forma solo in un sistema dimetrico.

stesse ascisse, unito al tracciamento che avviene per punti che, in mancanza di discontinuità (almeno quella "percepita" dal software) prevede sempre l'unione di valori con ascisse consecutive.

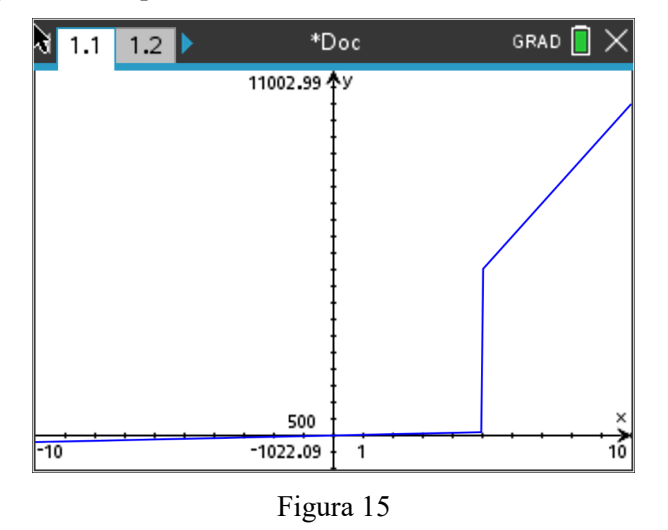

# **7. Conclusioni**

In questa nota abbiamo voluto presentare pregi e difetti delle rappresentazioni grafiche di funzioni. Il messaggio è sempre quello del buon insegnante: ossia non prendere per oro colato ciò che ti suggerisce l'intuizione, senza che però la stessa si demonizzi. Usiamo l'intelligenza artificiale delle nuove tecnologie, ma sottomettiamola sempre all'intelligenza naturale che rimane insuperabile.

# **Bibliografia**

- P. Boieri, (1996) I grafici sbagliati di Derive, *Archimede* n. 4
- C. Di Stefano (2000-2004), *Derive per il biennio*, Milano, Ghisetti & Corvi
- C. Di Stefano (2000-2004), *Derive per il triennio*, Milano, Ghisetti & Corvi
- C. Di Stefano (2000-2004), *Cabri per il biennio*, Milano, Ghisetti & Corvi
- C. Di Stefano (2000-2004), *Cabri per il triennio*, Milano, Ghisetti & Corvi
- C. Di Stefano, 2001, *Le calcolatrici Ti89 e TI92*, Milano, Ghisetti & Corvi